BG交易所注册与下载(v3.1.3版本)方法

Andriod 系统安装教程

1、登录官网,点击 "Android" 安装包,下载完成后按照系统引导安装即可。

2. 当您在安装或使用过程中遇到任何问题,请点击"帮助"联系客服。

iOS系统安装教程

1、准备一个非限制国家或地区 (美国、中国香港等) 的 Apple ID, 在 App Store 切换 Apple ID。

2、打开 App Store

应用,点击右上角的头像,退出登录,使用美国或香港地区的 Apple ID 登录。(如果提示"无法登录",可能是您近期切换账号过于频繁。您可以更换 ID 或者几小时后重试。如果 ID 被锁定,则需要进行验证或更换 ID 后再试。)

 3、登录成功后,会自动跳转至 ID 对应地区的 App Store。在 App Store 中搜索"Bitget",点击"GET"即可开始安装。

4、回到桌面即可看到 Bitget App 已安装成功。

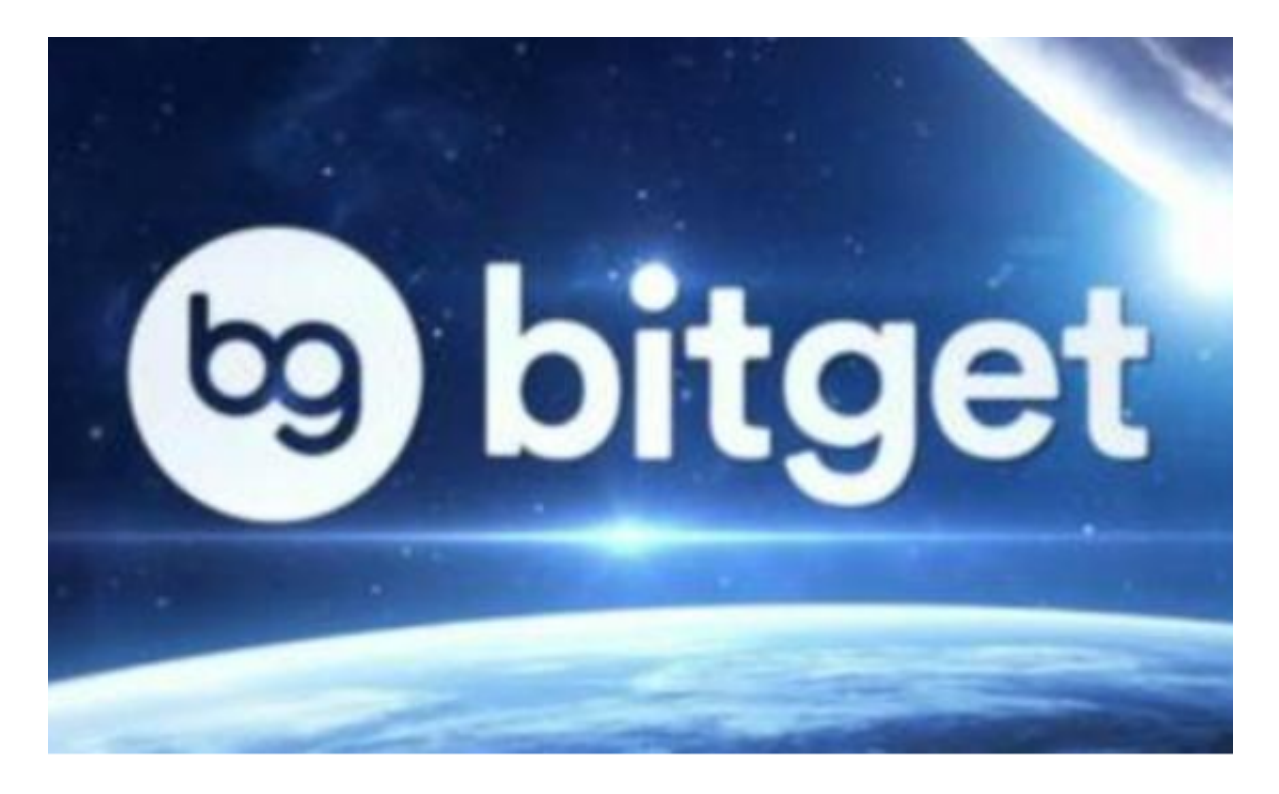

BG交易所APP的使用

首先, 在下载Bitget APP之前, 用户需要确保手机系统的版本符合Bitget APP的要求,通常情况下支持IOS或者Android系统。下载Bitget APP是免费的,您可以直接在相应的应用商店中搜索"Bitget"来下载安装。

 安装完成后,用户需要进行注册并通过身份验证,才能开始在Bitget APP上进行交易。注册及身份验证的具体流程详见Bitget官方网站。

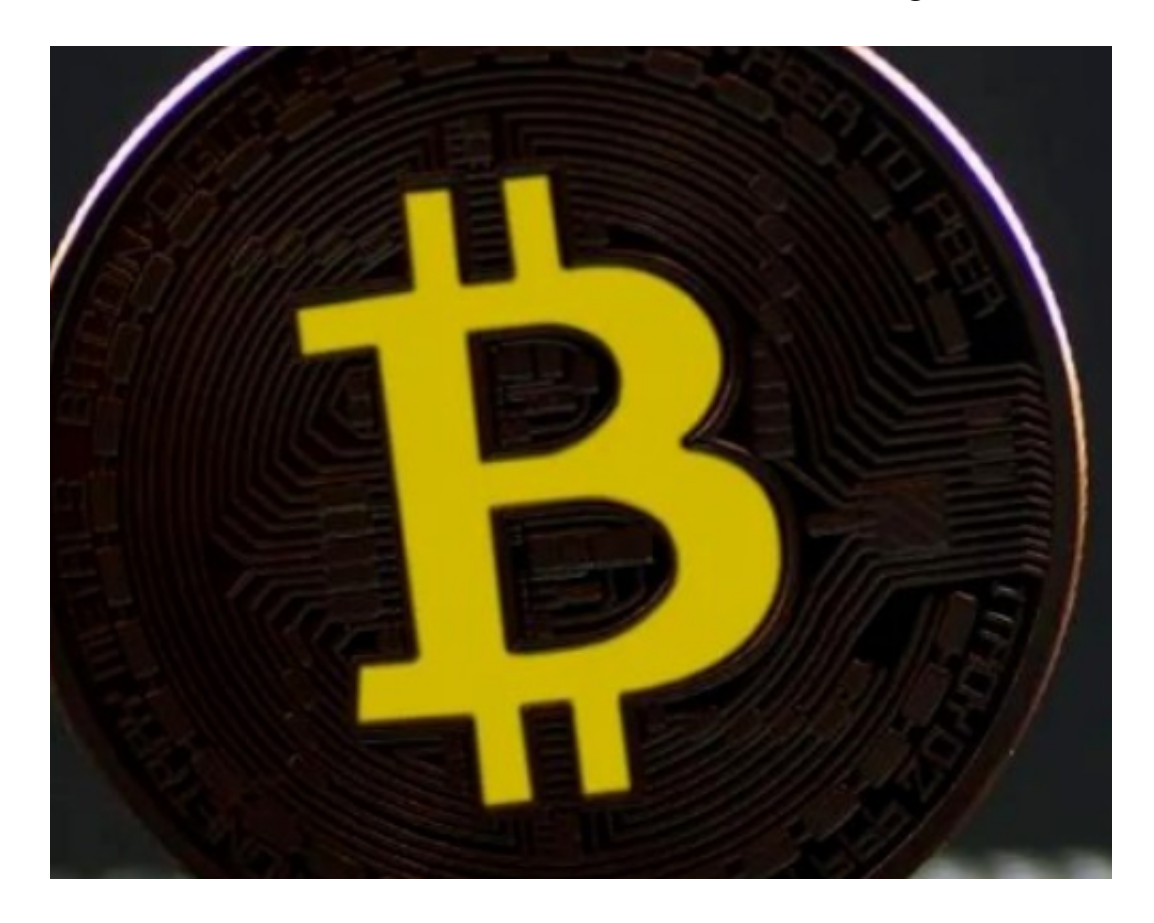

 在开始交易之前,用户需要熟悉Bitget APP的操作界面和功能。Bitget APP的操作流程简单易懂,用户可以轻松进行数字货币的买卖交易。在Bitget APP 主页上,用户可以看到数字货币的行情走势和对应的交易深度图。用户可以在买卖 区域输入交易数量并选择对应的交易对进行交易,同时还可以设置交易提醒,查询 交易记录等功能。

值得注意的是,Bitget APP为了用户的安全和操作便捷,提供了多种交易工具, 如快捷键、交易面板;同时,为了保障用户的账户安全,Bitget APP还提供了短信 验证、谷歌验证等多项安全功能。我们提醒用户一定要加强账户的安全保护,例如 , 设置复杂的密码并进行定期更改, 并不定期地备份交易记录等数据, 以免遗失。

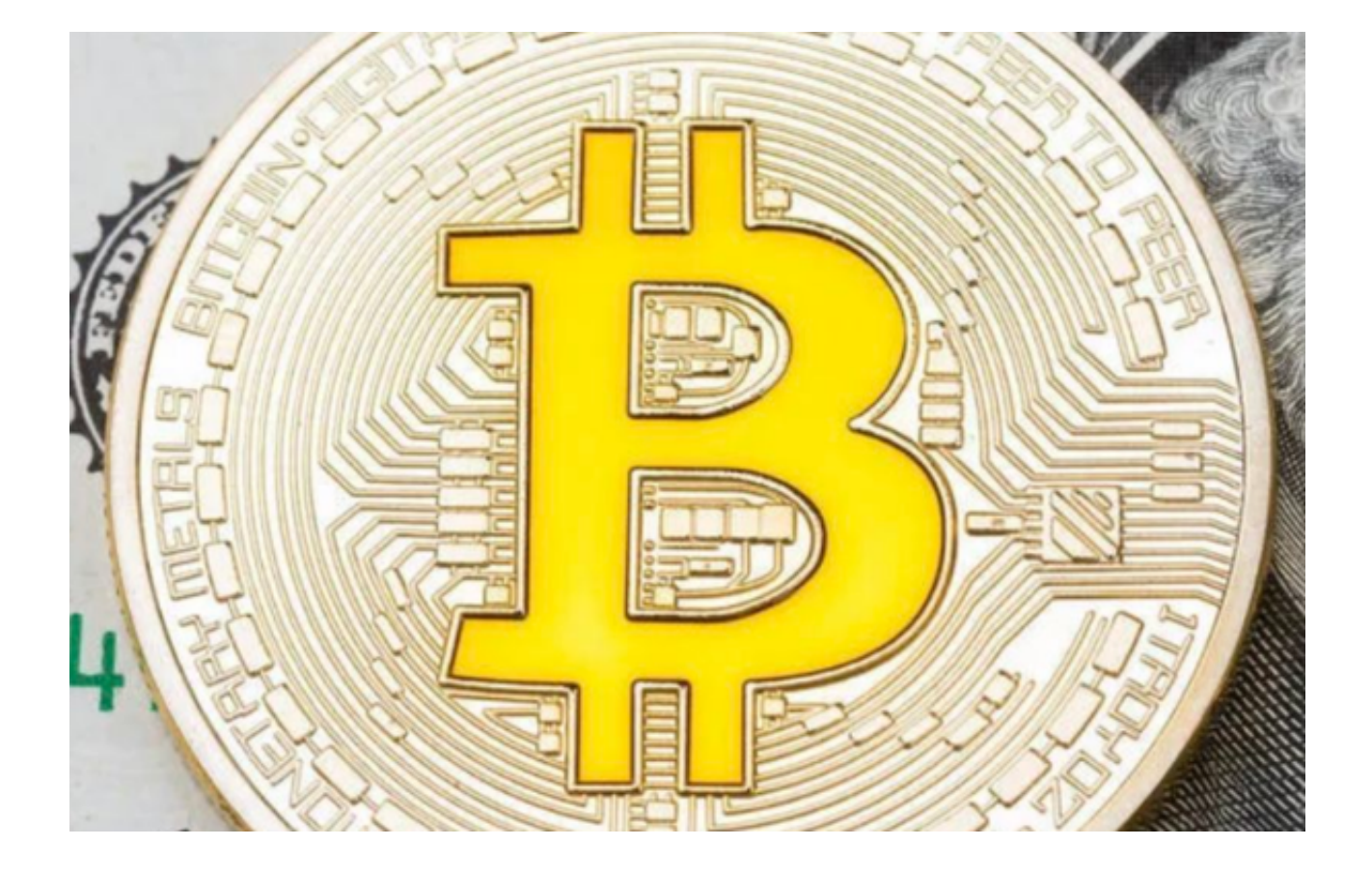

 此外,Bitget APP的客户端维护升级也需要得到重视。在使用过程中如果出现了 页面卡顿、闪退等操作异常情况,可能是由于APP需要进行客户端更新或维护。请 用户及时更新或申请客服提供帮助。

 BG交易所注册与下载(v3.1.3版本)方法已经总结完了,希望各位新手投资者喜 欢。